## View FERPA Consent to Release Information

Where can I view a student's FFRPA release information?

- Banner
	- o admin form: SZAFERPA
- **Navigate**

o Comment + Note

**StarRez** 

## Viewing FERPA releases in Banner

## Navigate to SZAFERPA

https://bearweb.baylor.edu/BannerExtensibility/customPage/page/SZAFERPA

- 1) Enter the search information for the student.
- 2) Click Submit
	- *It can take a few second to load the search results.*
- 3) Double click on the appropriate student

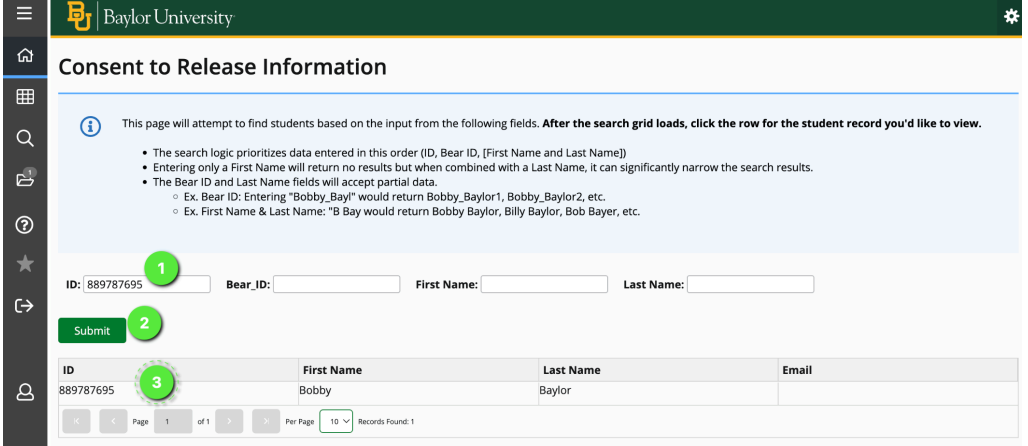

- 4) View the Student's current, active releases
- 5) For those with edit access, you can add, save edits, or delete release information.

6) View Authorization History

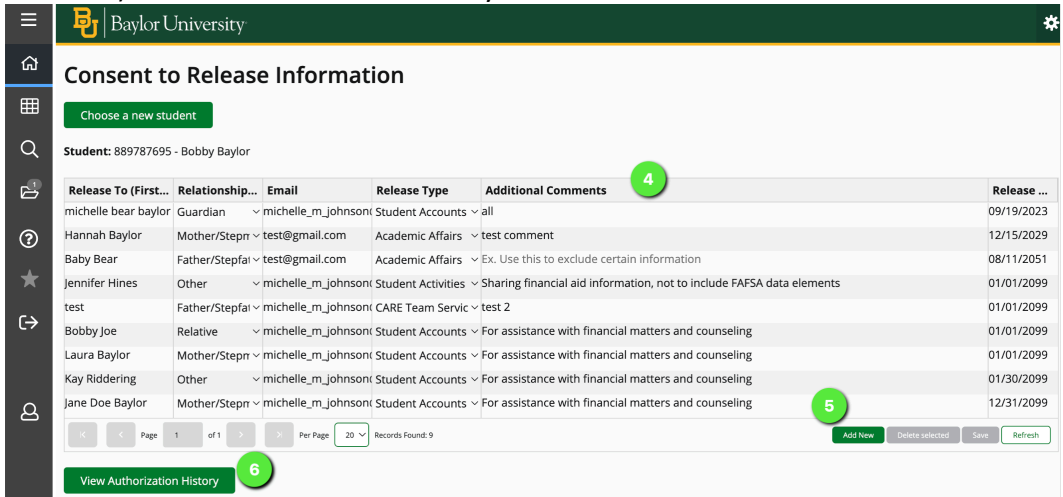

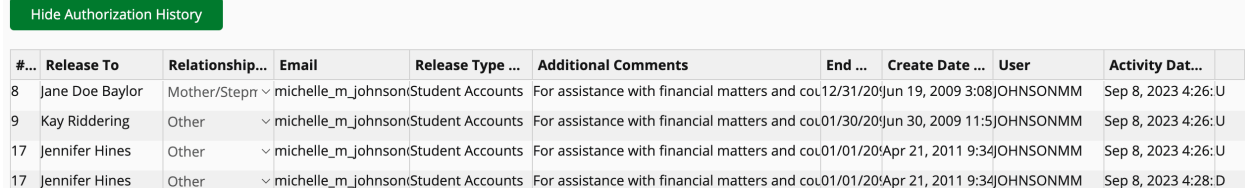

## Viewing FERPA releases in Navigate \*Notes:

- Navigate information, including FERPA releases are refreshed nightly.
- Only the most recent FERPA Release note is active.
	- o The Note will show all currently active Academic Affairs FERPA Releases.
- If a student removes all Academic Affairs FERPA releases the note will state they have been removed. (See #3 below)
- 1) Identify a FERPA release exists using the Category:

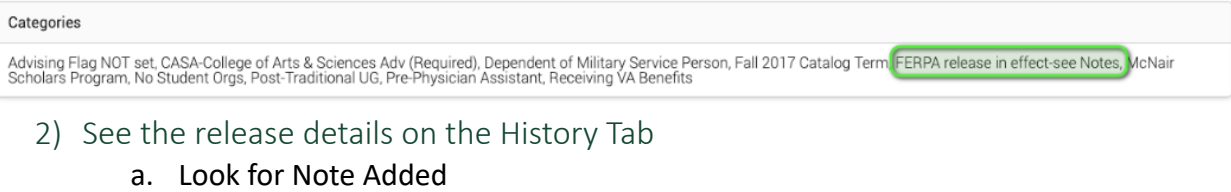

i. FERPA Release

Sep 2023

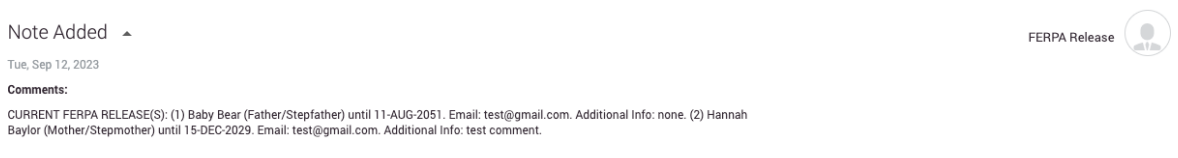

3) If all FERPA releases have been removed by the student, the latest FERPA release will show:

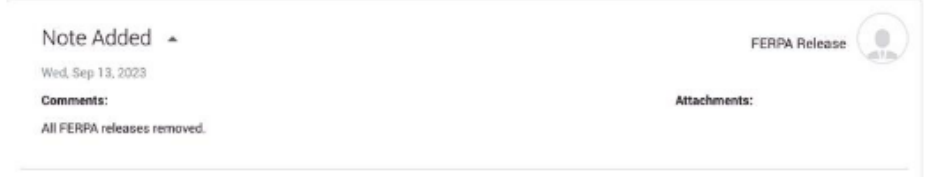